# *Bienvenido al aula virtual de:*

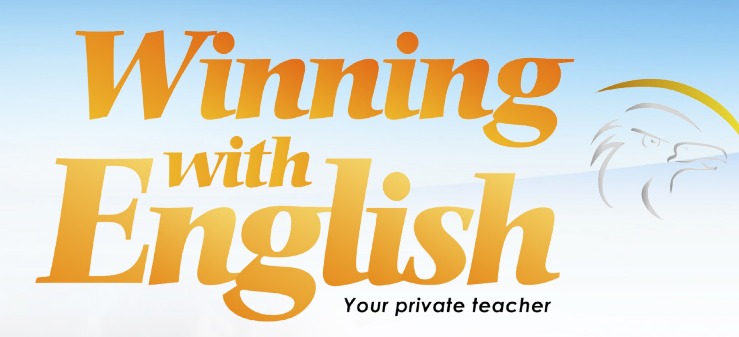

*Antes de iniciar el aula virtual, por favor lea lo siguiente:*

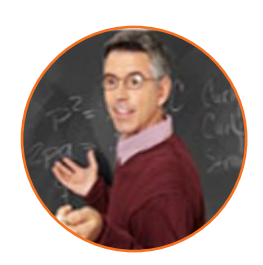

# *¿Cuál es el objetivo del aula virtual?*

El Objetivo del aula virtual es que usted ponga en práctica de forma oral y escrita lo que ha estudiado previamente en sus clases de videos, de audio y sus ejercicios gramaticales. Recuerde que el aula virtual NO SUSTITUYE los ejercicios y actividades en su curso, si no que los complementa para que usted logre un mejor aprovechamiento de su curso.

## *¿Qué necesito para ingresar al aula virtual?*

Para ingresar es indispensable que usted cuente con set de micrófonos y audífonos, no se permite utilizar micrófonos pre-instalados en su computadora, ni utilizar las bocinas (parlantes), ya que esto distorciona la comunicación.

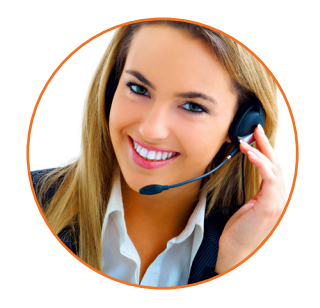

**Winning English** 

### *¿Qué debo hacer antes de ingresar al aula virtual?*

Antes de ingresar asegúrese de que su micrófono esté correctamente configurado. Para ello es necesario realizar los ejercicios de prueba de sonido que se indican dentro de la página.

Ubique su computadora en un lugar alejado de televisores, estéreos o el ajetreo común del hogar.

### *¿Qué no está permitido en el aula virtual?*

- El vocabulario o comportamiento obsceno está estrictamente prohibido dentro de la clase.
- Utilizar las herramientas dentro del aula (chat, barra de herramientas, micrófono, cámara) con cualquier otro fin que no sea promover el aprendizaje del idioma queda también estrictamente prohibido.

El Departamento de Profesores se reserva el derecho de admisión al aula virtual a alumnos que constantemente manifiesten tipos de conducta anti-escolares.

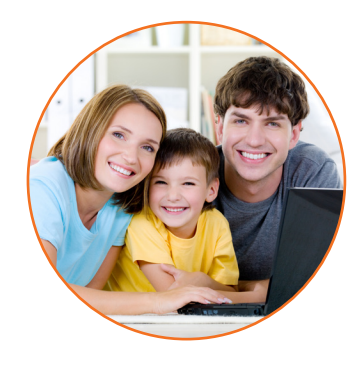

Para iniciar, diríjase a la opción Live class y de clic en la case a la que desea ingresar.

Aparecerá un aviso que dice *"enter name"*, por favor teclee el nombre con el que desea ser reconocido dentro del aula.

Al iniciar es probable que le aparezca este anuncio diciendo que su antivirus o algún otro dispositivo esta bloqueando su acceso al aula, para continuar de clic en la opción OK.

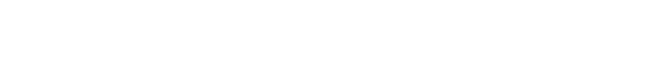

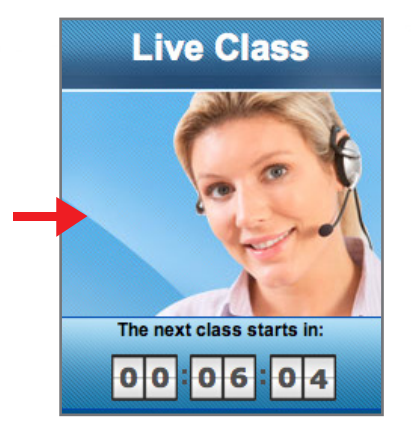

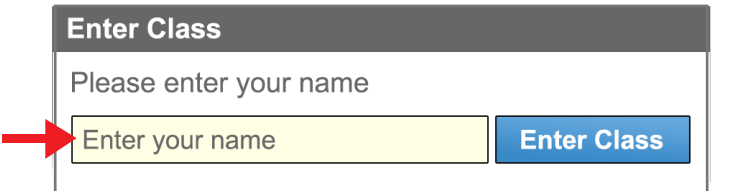

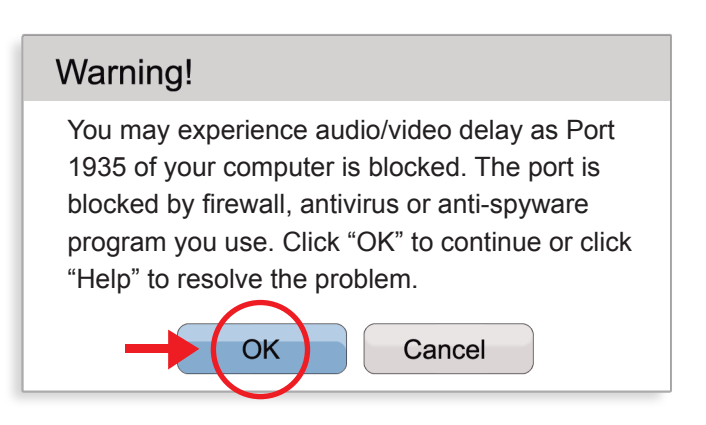

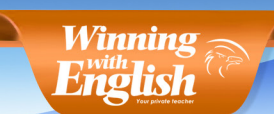

Si la clase aun no ha iniciado observará un reloj indicando el tiempo que falta para que inicie la clase.

Junto al reloj podrá visualizar una opción que dice *"Device settings"*, de clic en esta opción para realizar las pruebas pertinenetes de audio y sonido.

Primeramente realice la prueba de micrófono, de clic en el botón *"Test microphone"* y hable por algunos segundos. Si su micrófono está funcionando correctamente deberá oir lo que usted habló. En caso de no ser así, verifique la configuración de su micrófono en su computadora.

En la opción *"Video Settings"* deberá poder visualizar su imagen en la pantalla, en caso de no contar con cámara la opción aparecerá sin imagen.

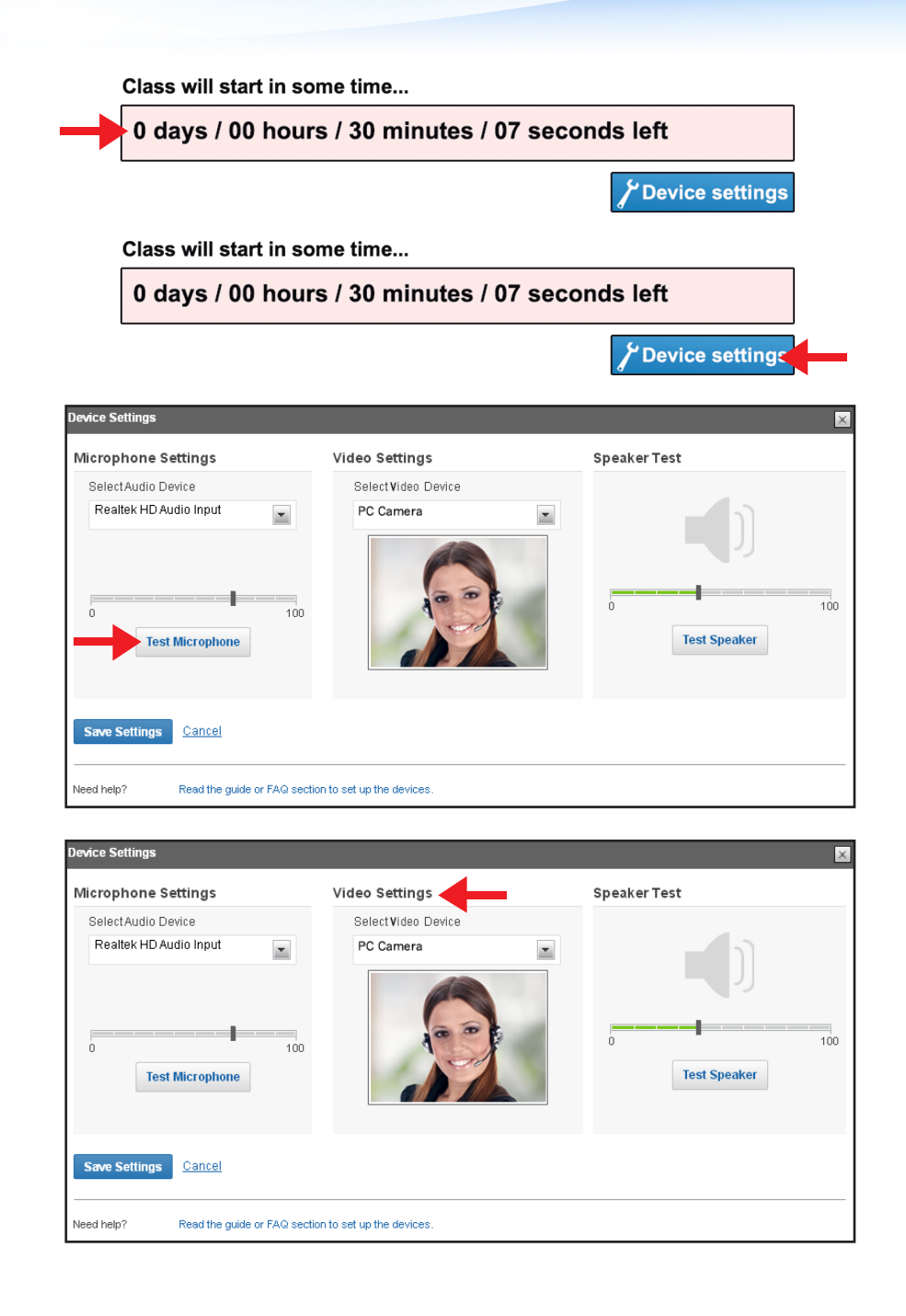

**Winning English**  Para verificar que su audio esta funcionando correctamente vaya a la opción *"Speaker Test"* y de clic en la opción *"Test Speakers"*, si sus bocinas o parlantes están funcionando correctamente deberá oir música.

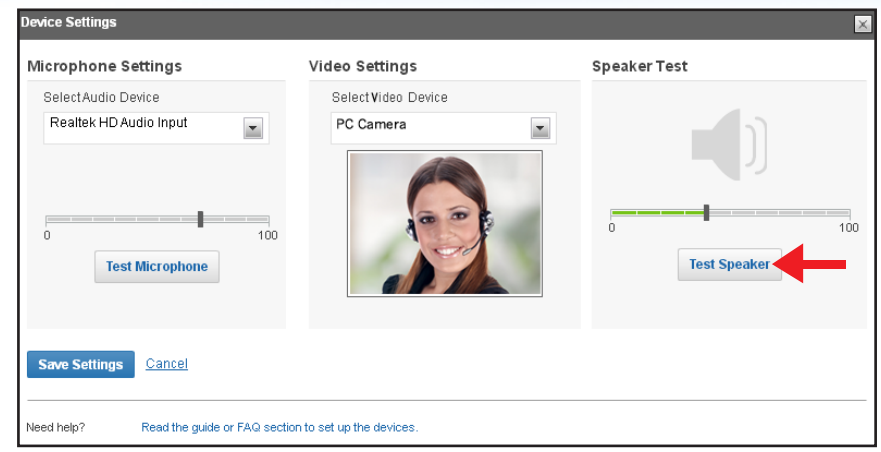

**Winning English** 

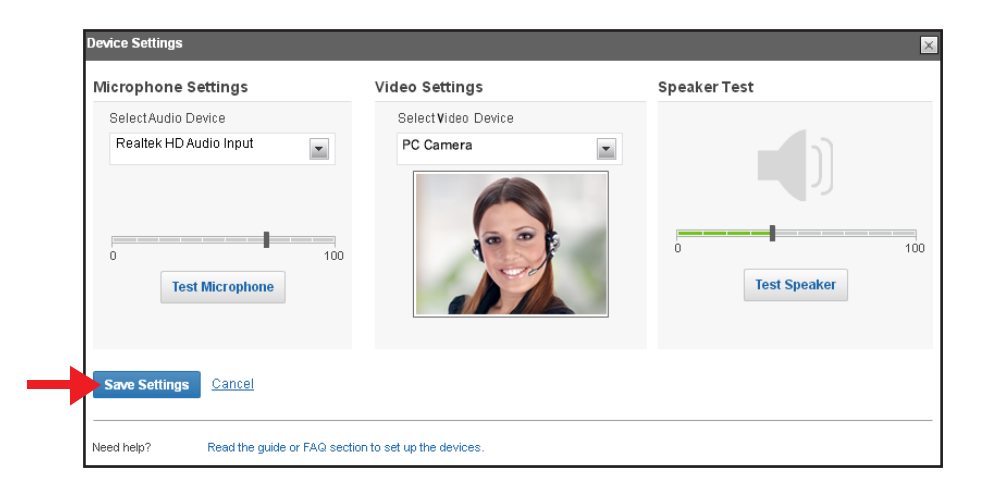

Finalmente de click en *"Save Settings"* .

Le aparecerá un aviso *"Configuracion de Adobe Flash Player"*. Selecciones "permitir" y "recordar".

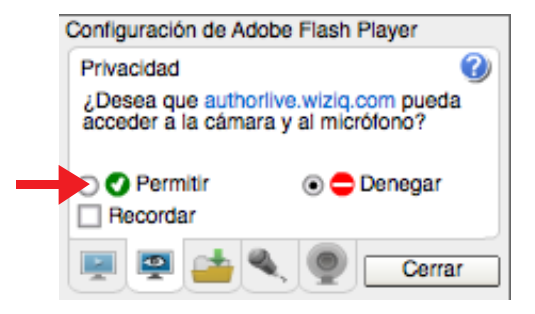

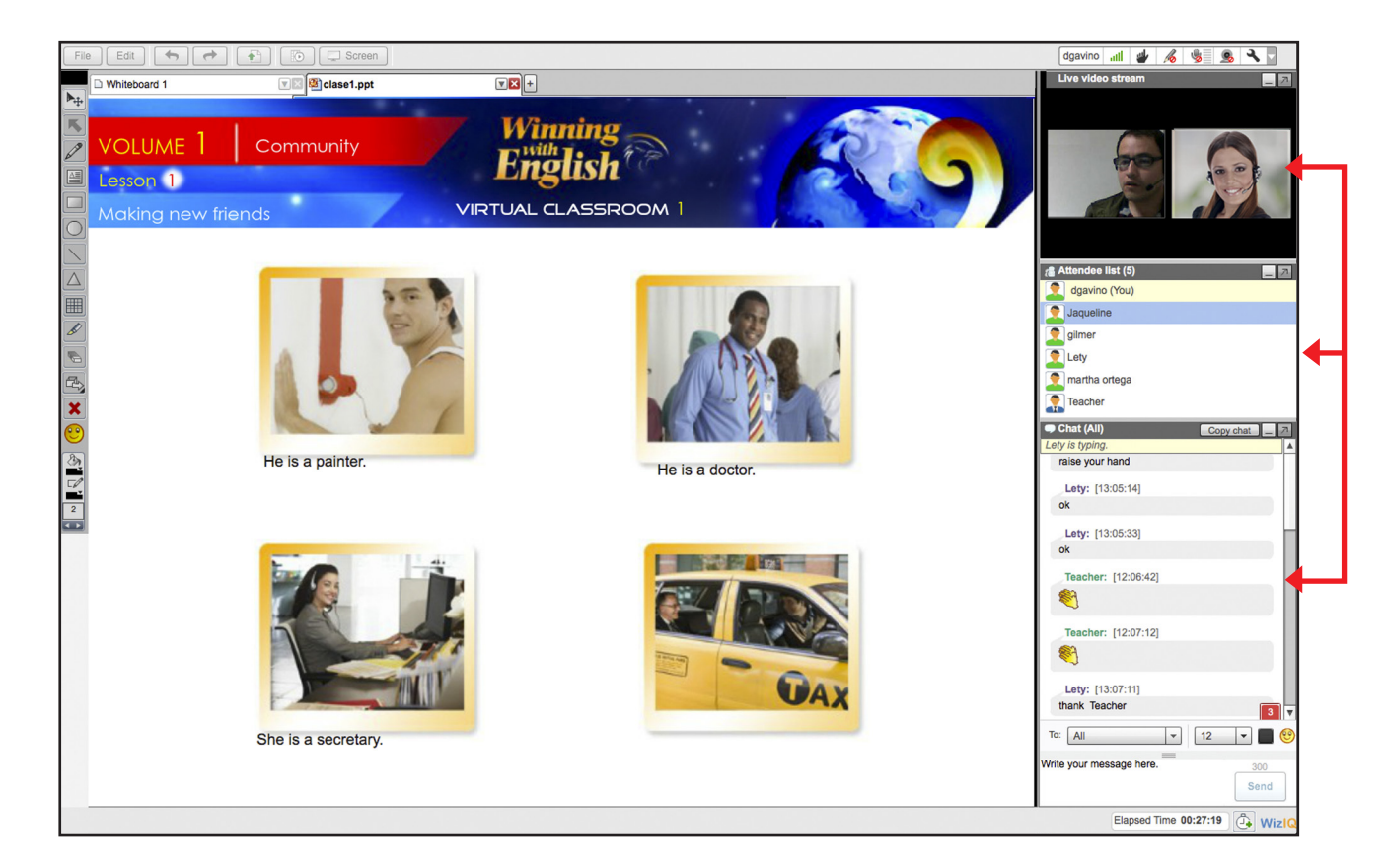

Una vez que la clase haya iniciado, usted podrá observar al profesor en la parte superior derecha de la pantalla, en la parte abajo la lista de los alumnos conectados y en la parte inferior, la barra de chat para comunicarse con el profesor y los otros alumnos.

Winning<br>English

Los señalamientos arriba de la imagen del profesor indican su conexión de internet, su lápiz, su micrófono y su cámara. Adicionalmente usted puede solicitarle al profesor poder participar en clase mediante dar click en la opción *Raise hand*. (ícono de la manita)

**Winning English** 

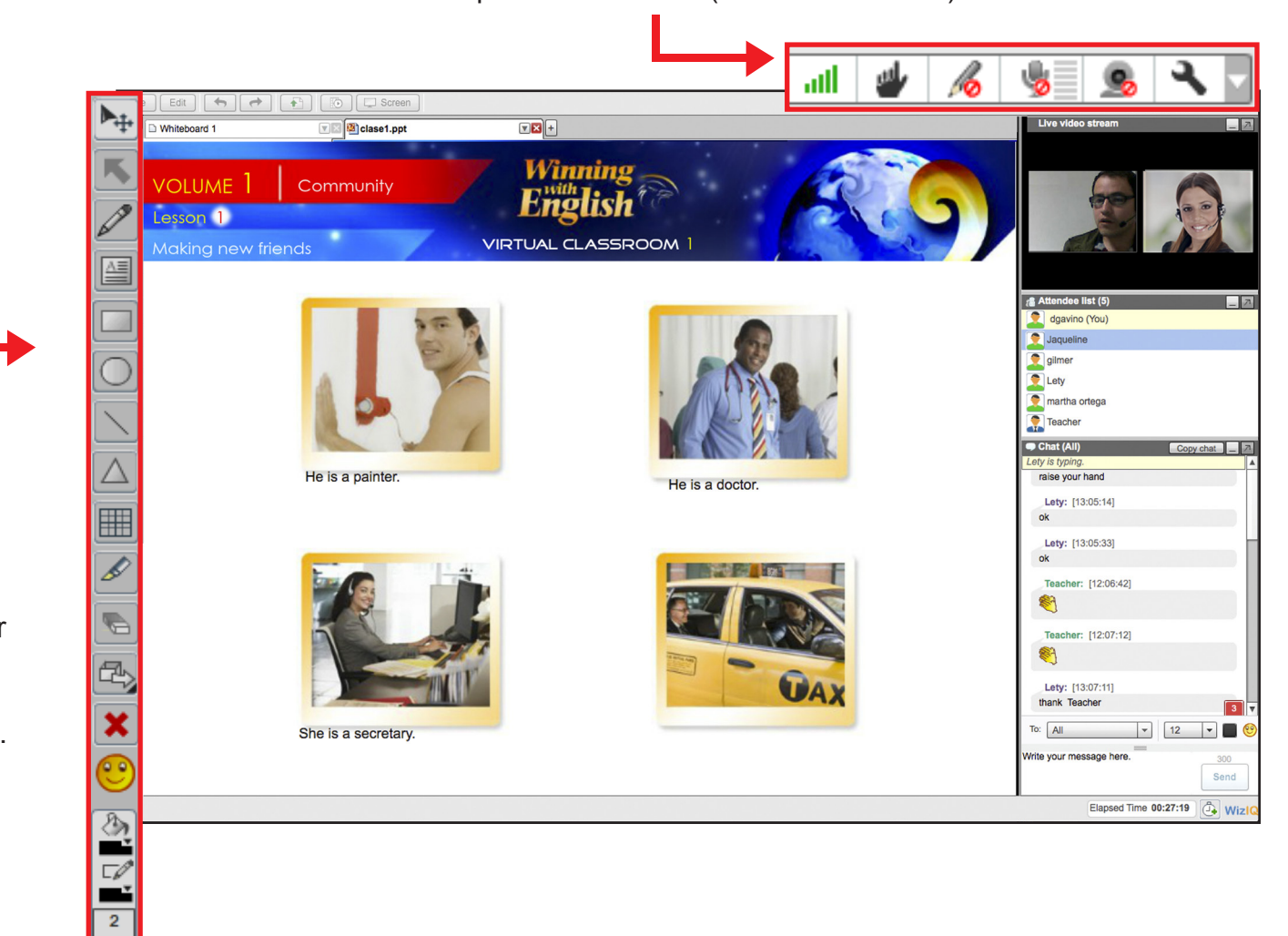

En la parte izquierda de su pantalla observará una barra de herramientas que cuenta con cursor, señalador, lápiz, escribir texto, dibujar cuadro, círculo, líneas rectas, borrador, caras, opción para cambiar de color o hacer más grande o más pequeña la letra. Esta opción permanecerá inactiva hasta que el profesor permita usarla.

Recuerde que el objetivo de la clase es poner en práctica de forma oral y escrita lo que ha aprendido en su curso. No olvide estudiar la lección programada antes de acceder al aula.

Winning<br>**English** 

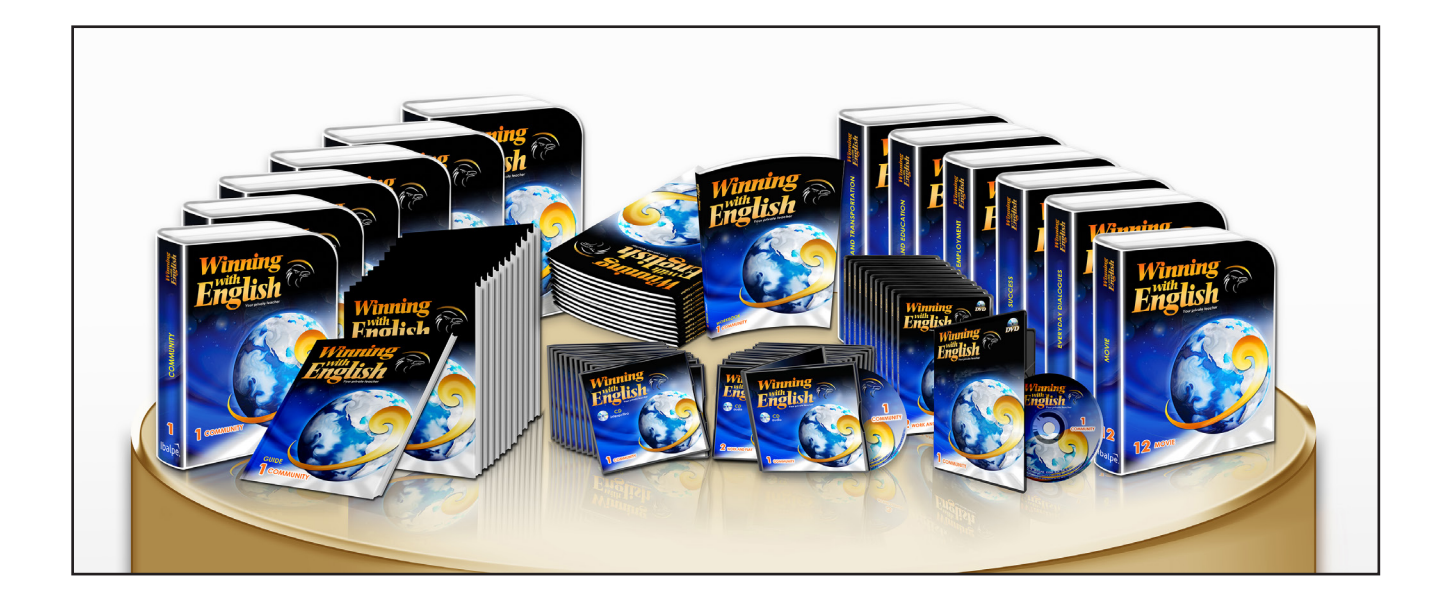